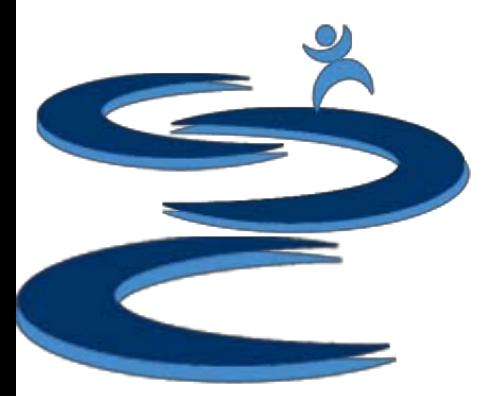

Returns Manager offers a centralized placed to manage and track RMA status for customers.

Including:

- Issue RMA number to customers for approved returns
- Follow RMA's through the return process
- Record of reasons for returns
- Track prepaid return labels

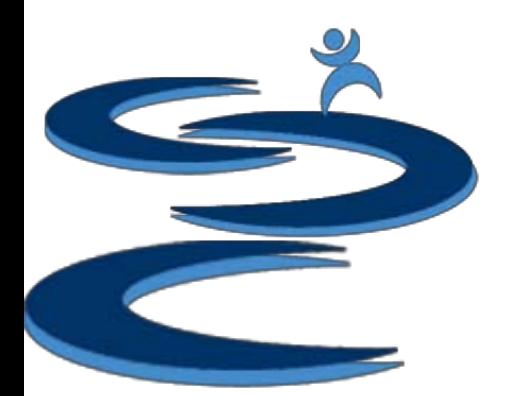

#### Order Manager: Create RMA

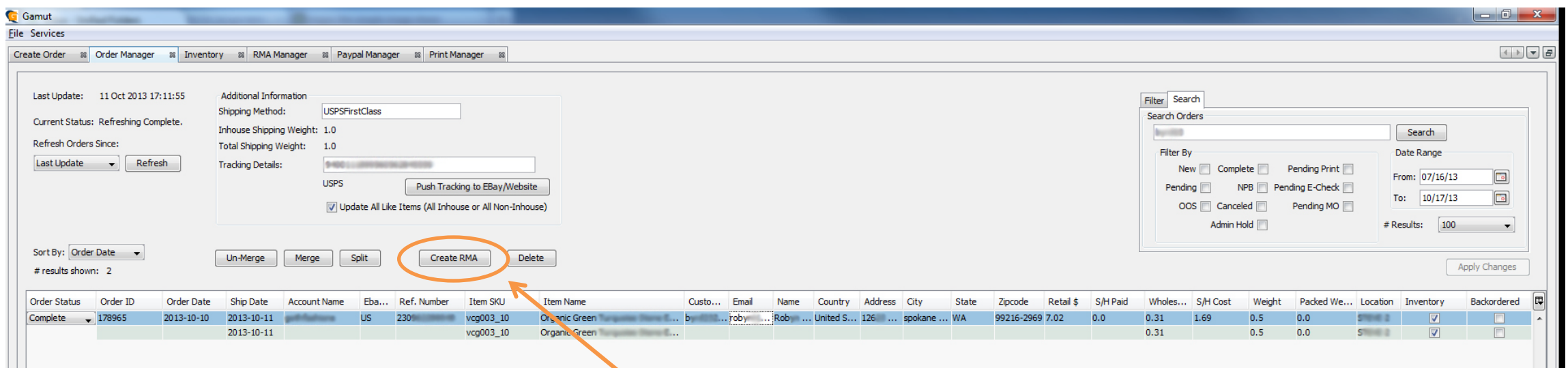

- 1. In Order Manager, select the items in an order which are being returned. If the all of the items in a multiple item order are being returned, select the full order.
- 2. Click "Create RMA"
- 3. Search for your order in RMA Manager

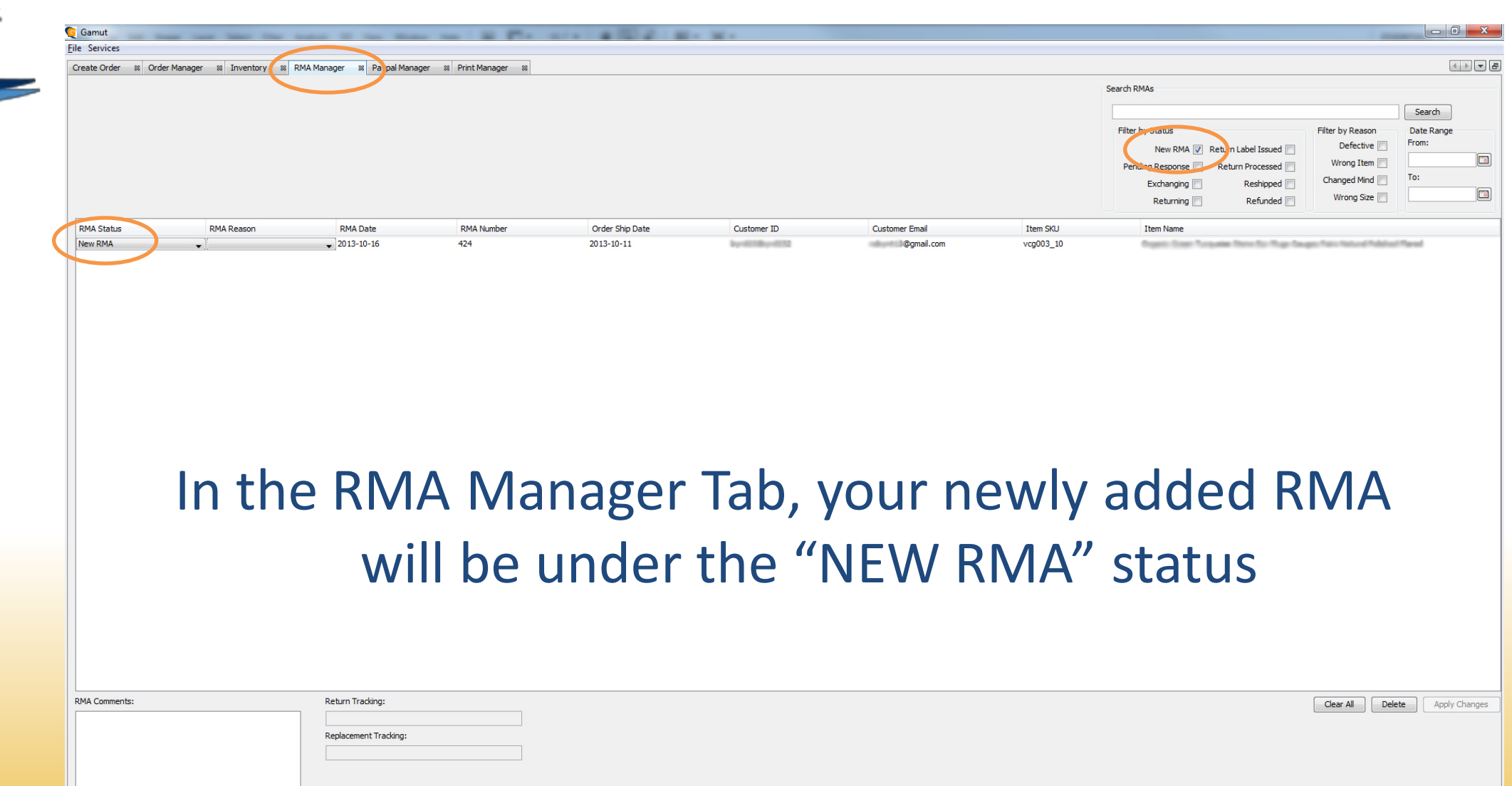

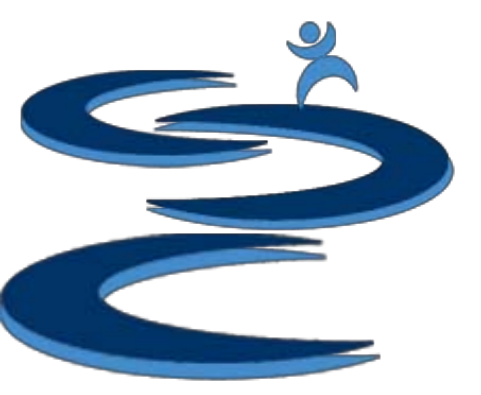

Returns information can be set to one of the following status:

- **New RMA**: newly created RMA's
- **Returning**: Customer paying to return item
- **Exchanging**: Customer requested to exchange the item
- **Return Label Issued**: Prepaid return label was issued to the customer
- **Reshipped**: Reshipped an exchange item
- **Pending Response**: Waiting a customer response to complete exchange or return
- **Return Processed**: received and accepted the return, no further action required
- **Refunded**: issued a refund to the customer

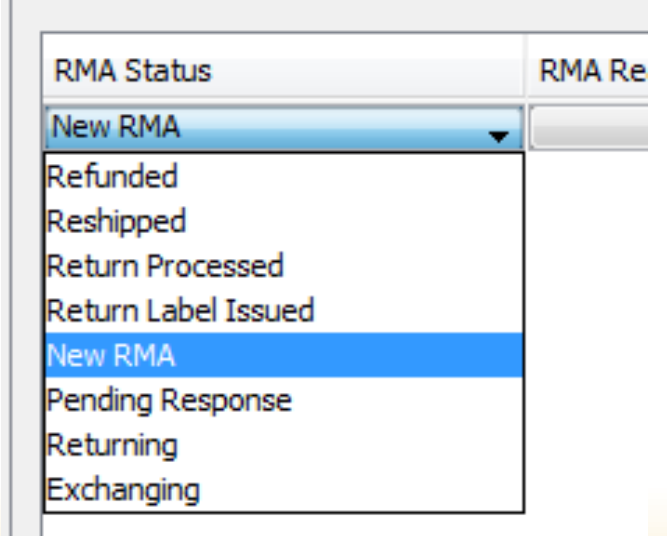

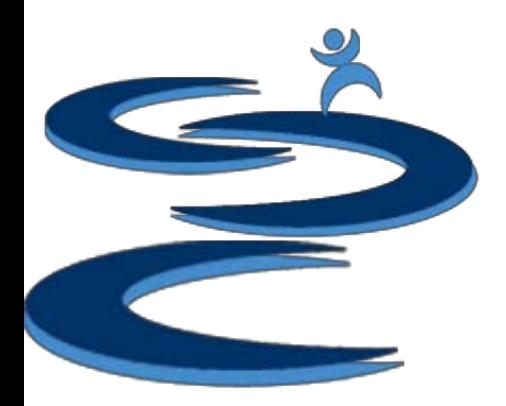

Other RMA Manager functionality:

- Filter RMA's by Status, Reason for Return, and/or Date Range
- Add any special comments
- Track the RMA's which have a prepaid return label issued to confirm customer return

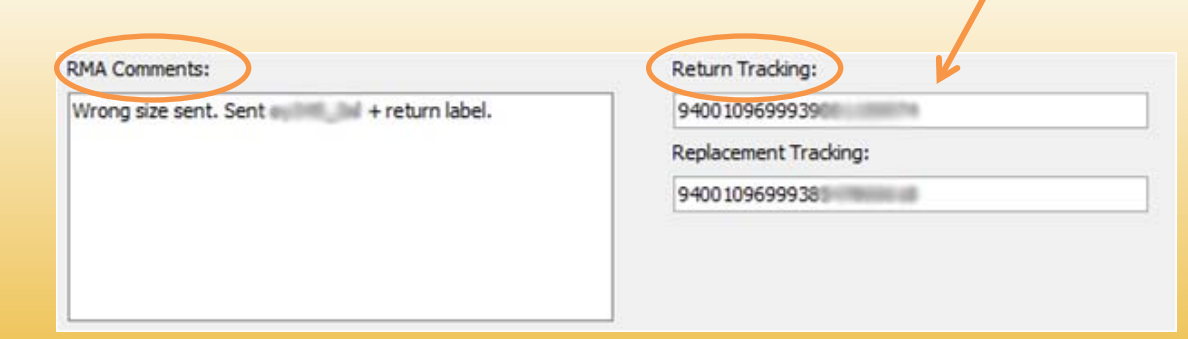

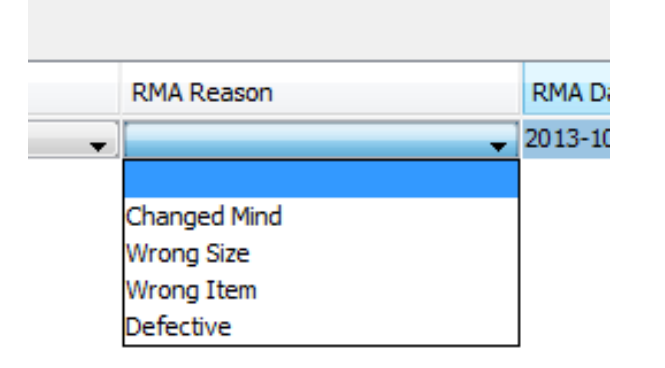

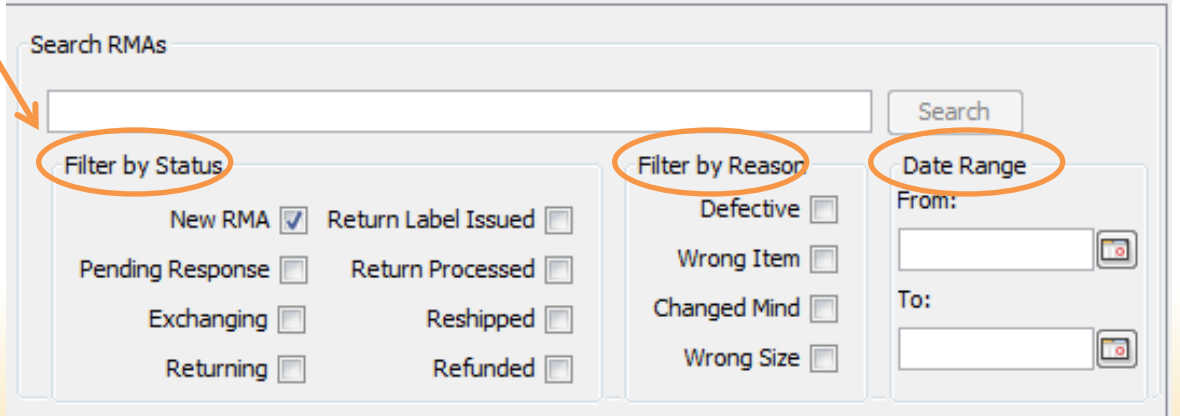

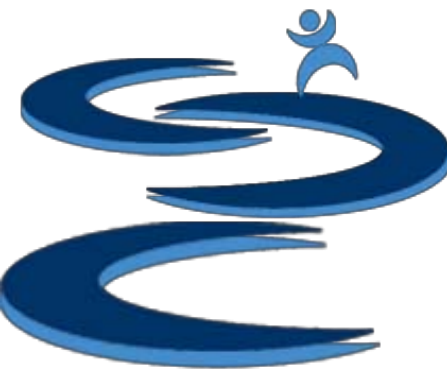

## Further Tutorials

- **Please view our other tutorials for more information or feel free to contact us with any questions**
- Further Tutorials:
	- More Order Manager Tutorials:
		- Order Manager Overview
		- Importing eBay sales and tracking
		- Search and Filter Orders
		- Manually Create Orders
		- Exporting and Invoice Creation
	- Add-on Tutorials:
		- General Inventory Management
		- General Financial Overview